Sukhoi Design Bureau

# Su-27 AFS-design

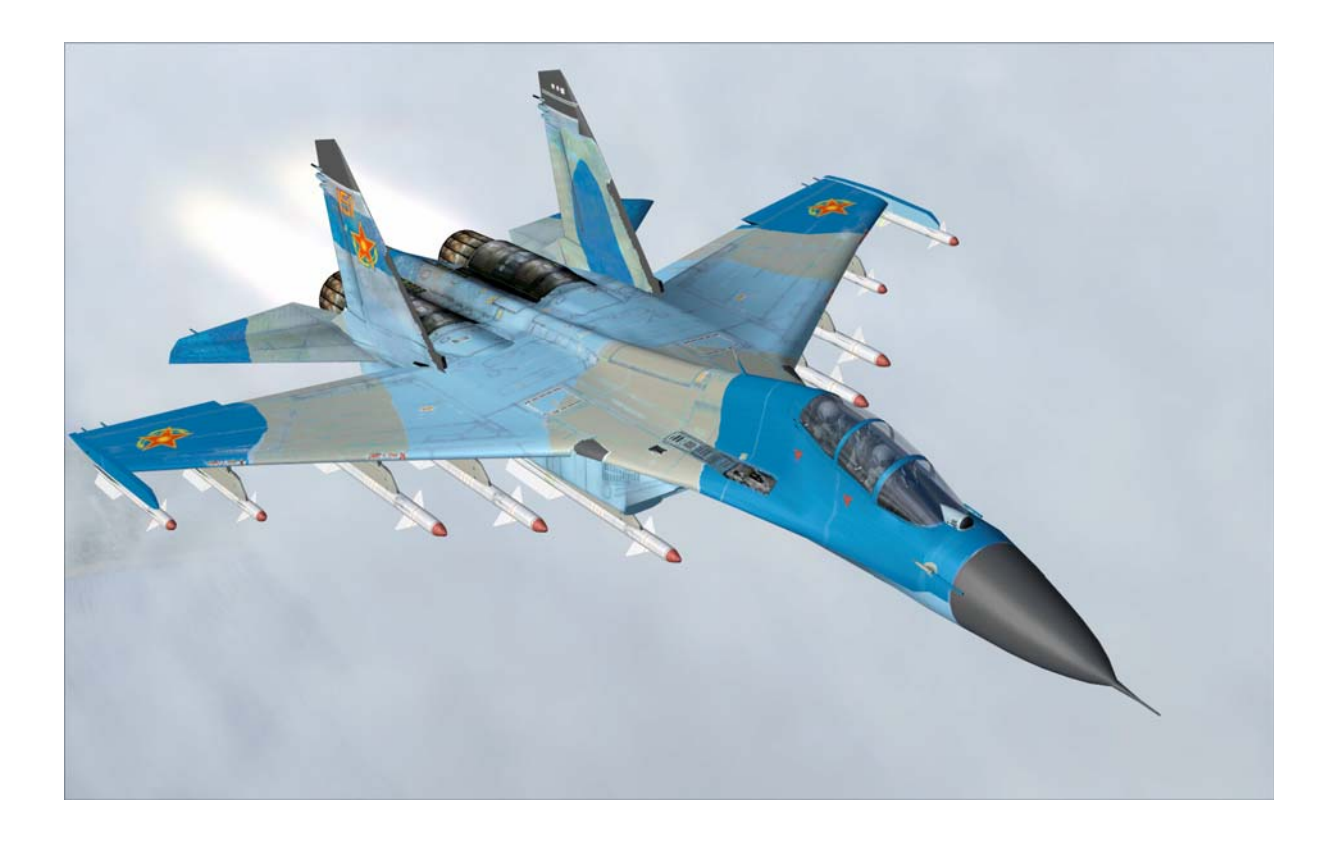

# Andreas Meyer

# **Zusammenfassung**

Die Sukhoi Su-27 (NATO-Codename: "Flanker") ist ein russischer, noch aus der Sowjetunion stammender, Luftüberlegenheitsjäger. Sie wurde als Gegenstück zur amerikanischen F-15 Eagle entwickelt und stellt bis heute die wichtigste Jagdmaschine der russischen Luftwaffe dar.

Die Su-27 ist um etwa 30 Prozent größer als die MiG-29. Sie hat große Erweiterungen an der Vorderkante besitzt, die die Wendigkeit erhöhen, besonders bei großen Anstellwinkeln. Die aerodynamische Auslegung verleiht dem Flugzeug die Fähigkeit zu spektakulären Flugzuständen wie dem mit ihr demonstrierten Kobramanöver. Der Flugzeugtyp ist fortgeschrittener als die MiG-29 und ausgestattet mit Fly-by-Wire-Steuerung und einem Langstrecken-Such- und - Feuerleitradar vom Typ Puls-Doppler, das die "look down/shoot down" Fähigkeit besitzt. Die Su-27 besitzt zehn Waffenaufhängungspunkte und kann in einer Kombination bis zu sechs AA-10 Alamo Luft-Luft-Raketen (russische Bezeichnung: R-27) und vier AA-11 Archer Luft-Luft-Raketen (R-73) tragen. Genauso wie die MiG-29 verfügt sie über einen IR-Such- und Verfolgungssensor.

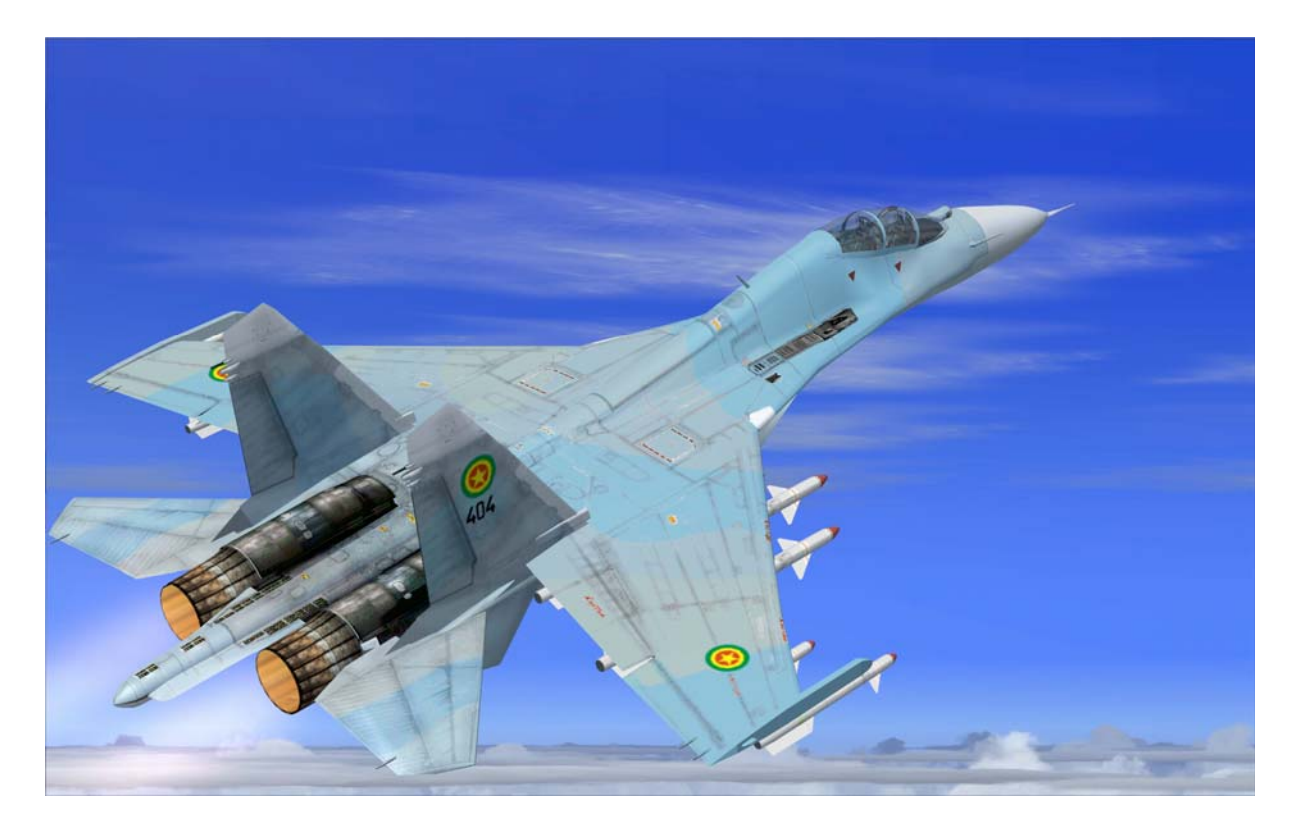

# Inhalt

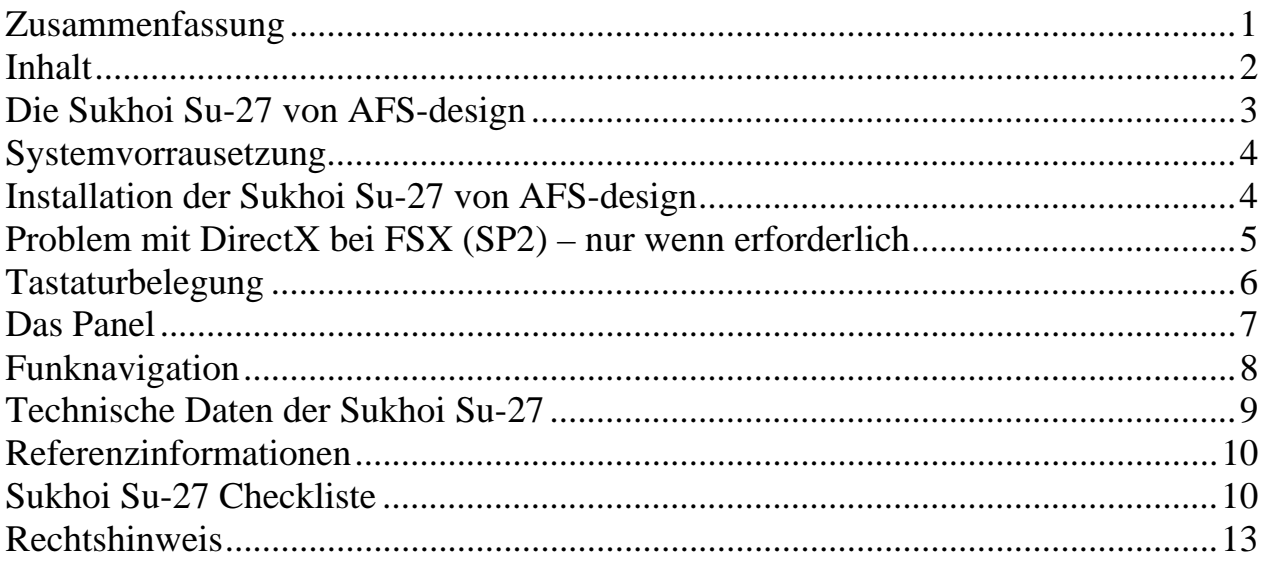

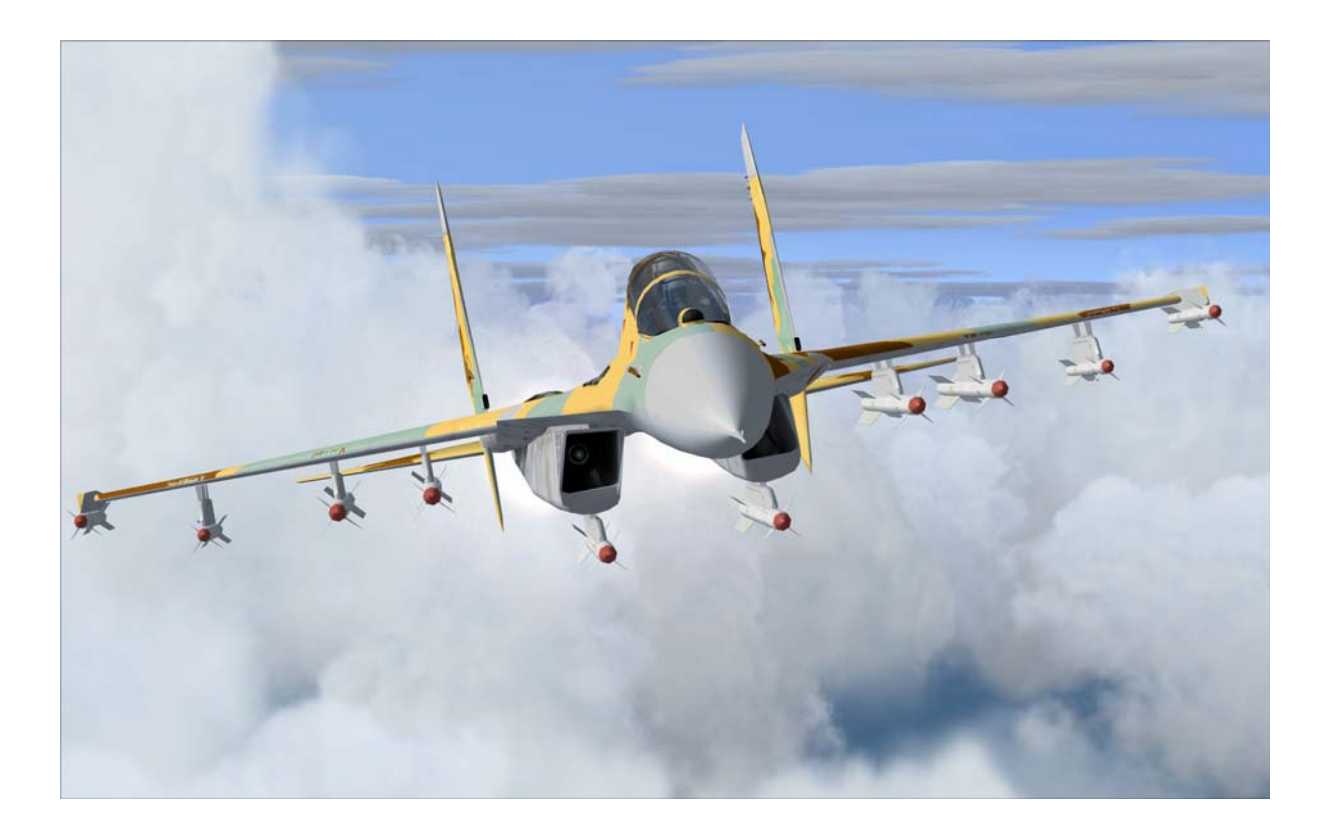

# **Die Sukhoi Su-27 von AFS-design**

- Enthält einsitzige und zweisitzige Variante, sowie Formationsflug mit 4 Sukhois
- Detailliertes Außen- und Innenmodell inkl. animiertes virtuelles Cockpit
- Hochauflösende Texturen mit u.a. reflektierenden Flächen
- Umfangreiche Lichteffekte (z. B. Navigation und Landescheinwerfer)
- Zahlreiche Animationen (z. B. Einstiegsluke, Einzieh Fahrwerk mit Federweganimation)
- Animation sämtlicher Steuerklappen (z.B. Luftbremsen und Störklappen)
- Realistische Flugdynamik (inkl. Verschiedener Trimstufen zur optimalen Trimmung)
- Vollständig funktionierender Autopilot
- Funktionierende Avionik zur Funknavigation
- Triebwerksanimation inklusive Schubumkehr und Nachbrenner
- Komplett funktionierendes virtuelles Cockpit aus Sicht des Piloten

45 verschiedene Bemalungen sind in diesem Add-On enthalten, von folgenden Ländern:

- CHINA
- India,
- Russland mit Sonderlackierung,
- Polnische Luftwaffe, Kazakhstan,
- Erithrea und
- Ethiopia
- Enthält zusätzlich eine Repaint Texture für Repainter

### **Systemvorrausetzung**

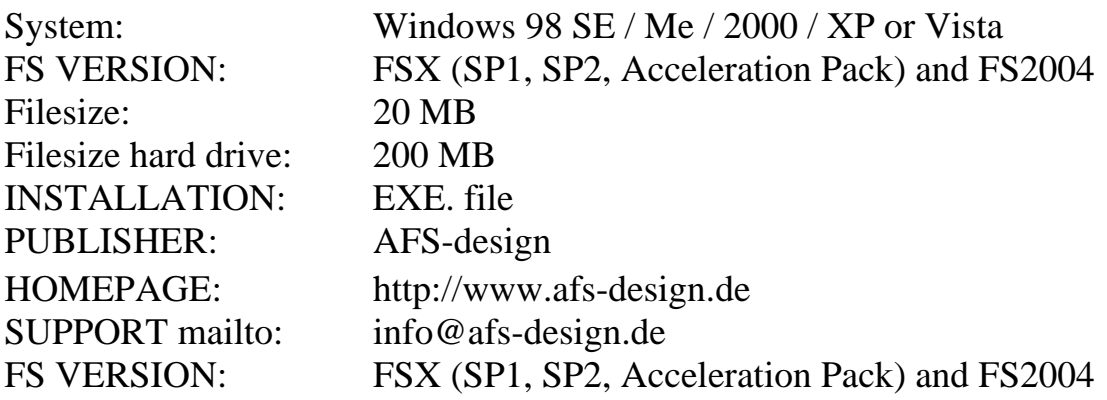

### **Installation der Sukhoi Su-27 von AFS-design**

- 1. Für den FSX bitte die "AFS-Su27-FSX.exe" downloaden und in einem Ordner Ihrer Wahl speichern.
- 2. Für den FS2004 bitte die "AFS- Su27-FS9.exe" downloaden und in einem Ordner Ihrer Wahl speichern.
- 3. Bitte die "AFS- Su27-FSX.exe" oder "AFS- Su27-FS9.exe" starten und Installationsanweisungen befolgen.
- 4. Nachdem die Installation beendet ist, starten Sie ihren Flight Simulator
- 5. Aus Flug wählen, klicken Sie auf Su27, AFS-design
- 6. Wählen Sie ein Jagdgeschwader und dessen Konfiguration aus
- 7. Prüfen Sie die Beladung
- 8. Starten Sie den Flight Simulator
- 9. Danach unter "Freiflug" und "Luftfahrzeug auswählen" die "Sukhoi Su27, AFSdesign" auswählen.

### **Problem mit DirectX bei FSX (SP2) – nur wenn erforderlich**

Dieses Programm verwendet nur DirectX9. Bitte DirektX10-Vorschau deaktivieren! Dieses Programm verwendet noch BMPs. Diese werden von DirektX10 noch nicht unterstützt, was aber bei der endgültigen DirektX10 Version der Fall sein wird. Darum muss hier die DirektX10-Vorschau deaktiviert werden.

Dazu folgende Reihenfolge durchgehen:

- 1. Installiere dieses Add-On
- 2. Start den Microsoft FSX
- 3. Wähle ein Flugzeug Deiner Wahl
- 4. Starte die Simualotion (betätige Start)
- 5. In der Simulation drücke Taste "ALT"
- 6. Wähle unter Optionen / Einstellungen / die Anzeige
- 7. Im Anzeigefenster wähle Grafik
- 8. Deaktiviere dort "DirectX 10 Vorschau" in dem das Häckchen nicht gesetzt ist.
- 9. Dann beende den FSX und starte den FSX komplett neu.

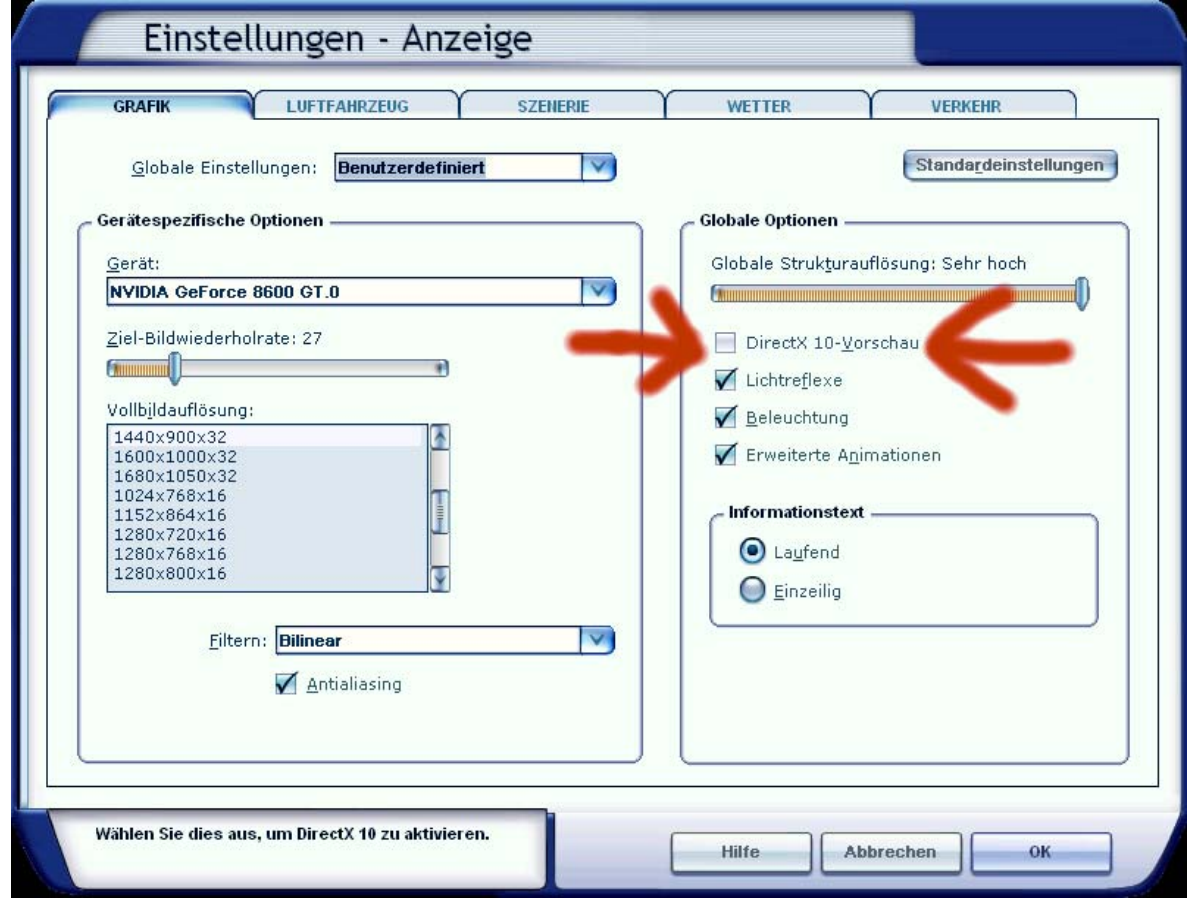

### **Tastaturbelegung**

Bitte beachten, daß die Animationen an den Modellen verschieden sind. Bitte einen geeigneten Joystick für den Flight Simulator verwenden. Ansonsten ist die Tastaturbelegung wie in der Standartbeschreibung des Flight Simulators

### *Wichtiger Hinweiß für FSX:*

*Bitte nach dem Aufruf immer erstmal die Tastaturkombination: STRG und E Um die Triebwerke zu starten. Danach lassen sich die Triebwerke normal mit den Cockpitschaltern ein und ausschalten.*

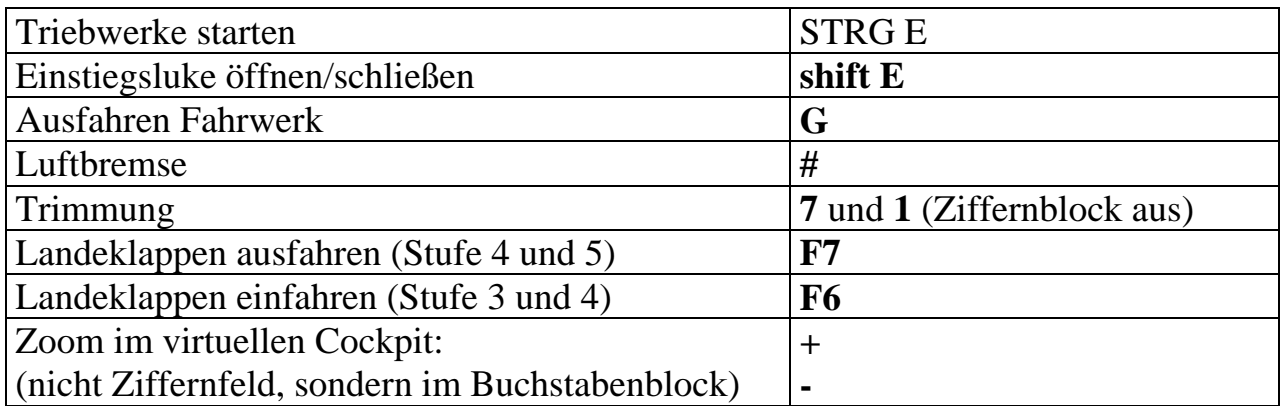

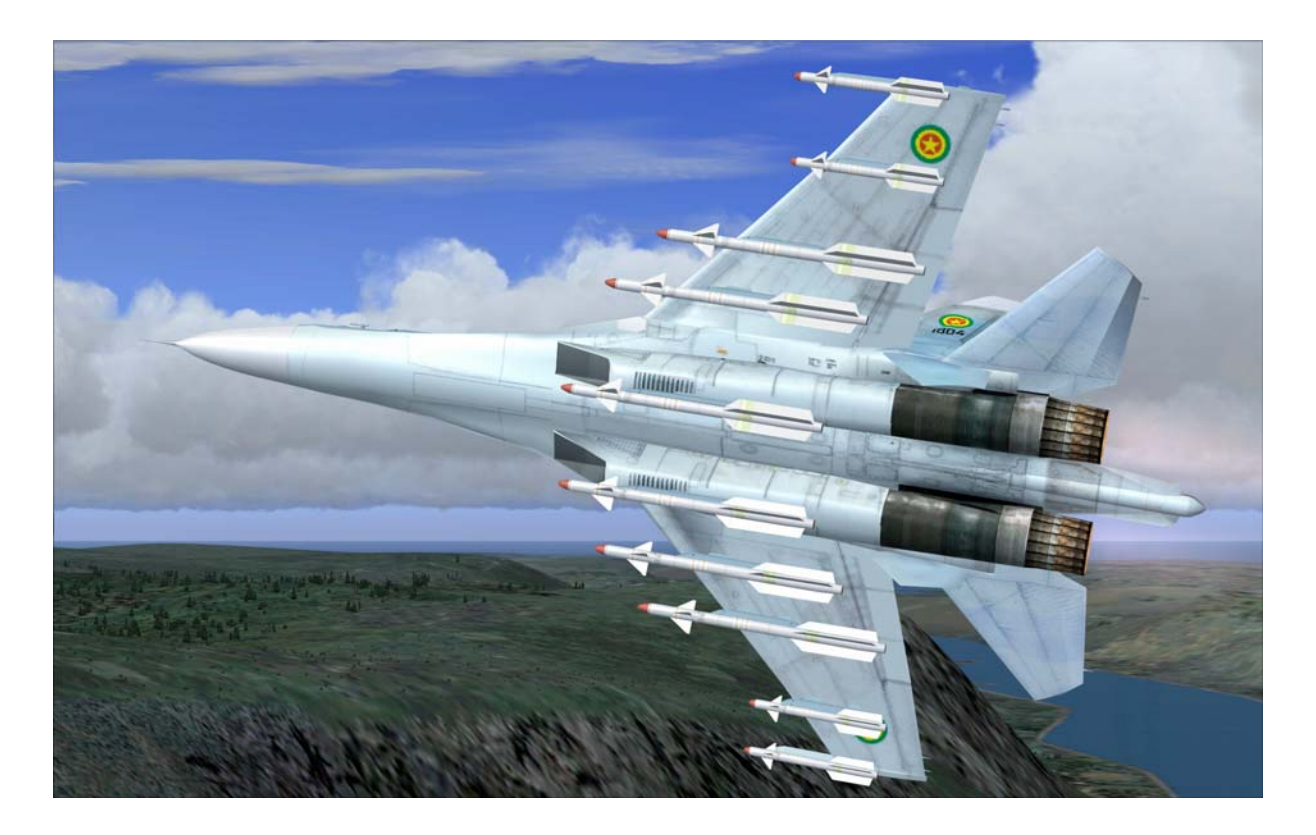

### **Das Panel**

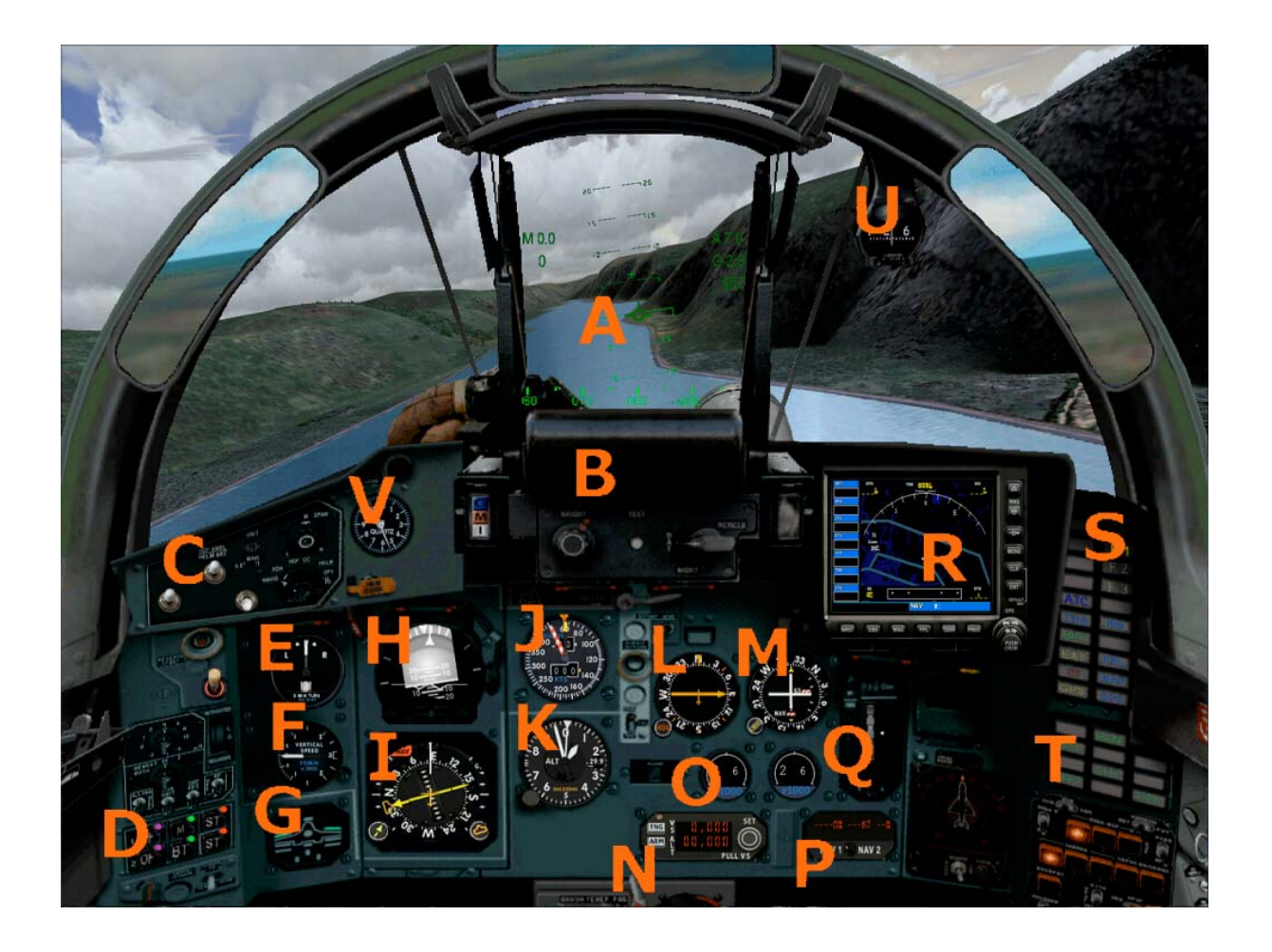

- A HUD L VOR
- $B HUD$  Kontrolle  $M ADF$
- C Master, Generator und Pitot Heat Schalter N Höhenalarm
- D Triebwerksschalter O Treibstoffmenge
- E Turn-Bank P DME
- F Vertical-Speed Q Pitch Trim
- $G Gear$ , Flaps, Brake, Canoby status  $R NAVGPS$
- 
- I Horizontal-Indicator T Lichtschalter
- J Geschwindigkeit in Kn U Kompass
- K Höhenmesser V Uhr
- 
- 
- 
- 
- 
- 
- 
- H Künstlicher Horizont S Status Flaps, FS Icons
	-
	-
	-

### **Funknavigation**

Die **Funknavigation** ist ein Verfahren zur (terrestrischen) Navigation, bei der Radiowellen zur Positionsbestimmung genutzt werden. Davon abzugrenzen sind Satellitennavigationsverfahren, die aber ebenfalls Funkwellen verwenden. Die Funknavigation basiert im Allgemeinen auf Sendestationen, die Signale aussenden, mit deren Hilfe ein Empfänger seine Position bestimmen kann.

Man kann zwischen **Peilverfahren** und **Entfernungsverfahren** unterscheiden.

- Beim **Peilverfahren** wird die Herkunftsrichtung eines Signals bestimmt. Dabei wird entweder das Signal vom Sender gerichtet abgestrahlt oder der Empfänger kann mittels einer geeigneten Antenne die Herkunftsrichtung bestimmen. Ein Radiokompass peilt den Sender an, dessen Frequenz eingestellt ist. Das Instrument im Fahrzeug zeigt den Winkel zwischen der Längsachse des Fahrzeugs und der Richtung, in der der angepeilte Sender liegt, an. Ermittelt man die Richtungen zweier Sendestationen, so kann man daraus seine Position herleiten (Kreuzpeilung).
- Bei dem **Entfernungsverfahren** wird entweder die Entfernung zu einer Sendestation oder die Entfernungsdifferenz zwischen zwei Sendestationen Hyperbelnavigation ermittelt. Aus den Signallaufzeiten bzw. den Unterschieden in den Signallaufzeiten kann der Empfänger seine Position relativ zu den Sendestationen ermitteln. Da die Positionen der Sendestationen bekannt sind, lässt sich daraus die geographische Position ableiten. Da sich aus den Signalen von nur zwei Sendestationen mehrere Möglichkeiten für die errechnete Position ergeben, die auf einer Kubel bzw Hyperbel liegen (daher die Bezeichnung Hyperbelverfahren), benötigt man mindestens drei Stationen. Entfernungsverfahren werden bei GLONASS und GPS, Hyperbelverfahren bei den Navigationssystemen LORAN-C und ALPHA eingesetzt.

Die Sukhoi Su-27 arbeitet sowohl mit dem **Peilverfahren** als auch mit dem **Entfernungsverfahren.**

# **Technische Daten der Sukhoi Su-27**

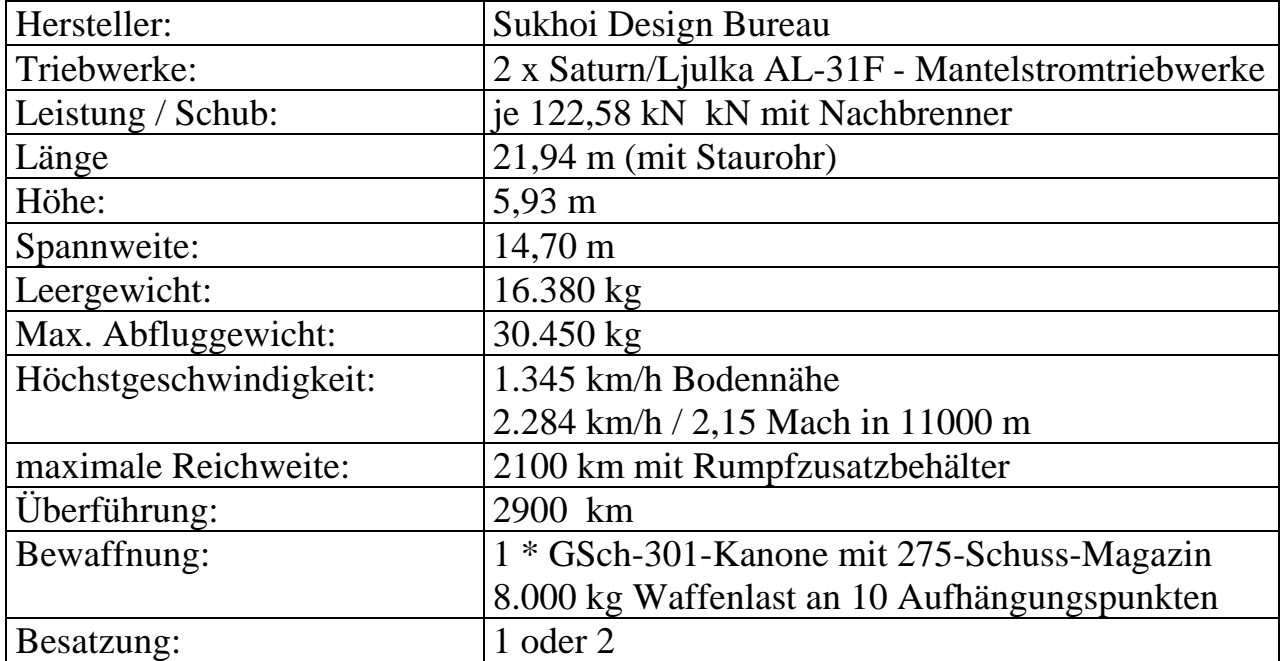

### **Referenzinformationen**

Standardverfahren werden auf der Registerkarte **Checklisten** beschrieben.

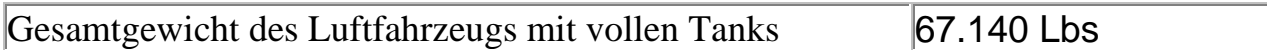

**HINWEIS**: Um die Treibstoffmenge einzustellen, klicken Sie im Menü **Luftfahrzeug** auf **Treibstoff und Ladung**.

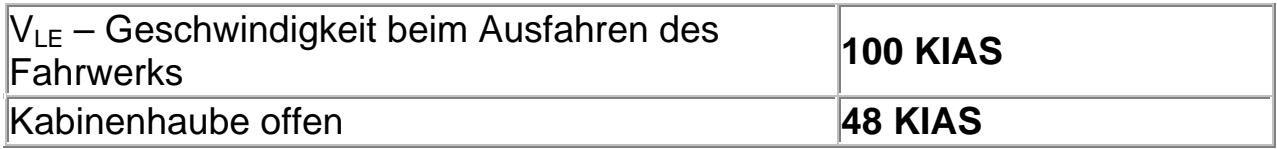

### **Höchstgeschwindigkeiten für Klappen**

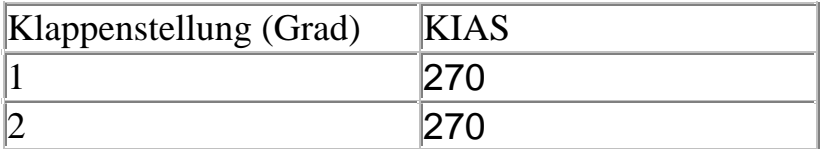

### **VREF - Landeanfluggeschwindigkeit** Fahrwerk ausgefahren

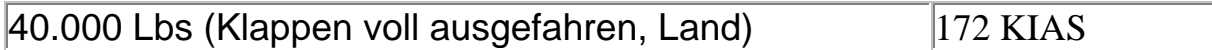

## **Sukhoi Su-27 Checkliste**

**Aktion... Tastenkombination...**

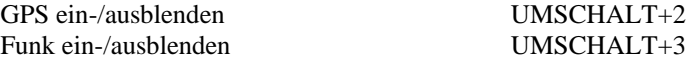

#### **ZURÜCKSETZEN (wenn an einem Gate geparkt wurde)**

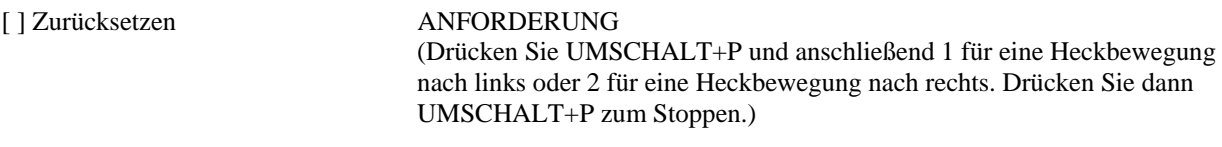

#### **VOR DEM START**

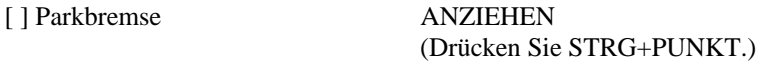

#### **ANLASSEN DES TRIEBWERKS**

Drücken Sie STRG+E für den automatischen Triebwerkstart.

#### **NACH DEM START**

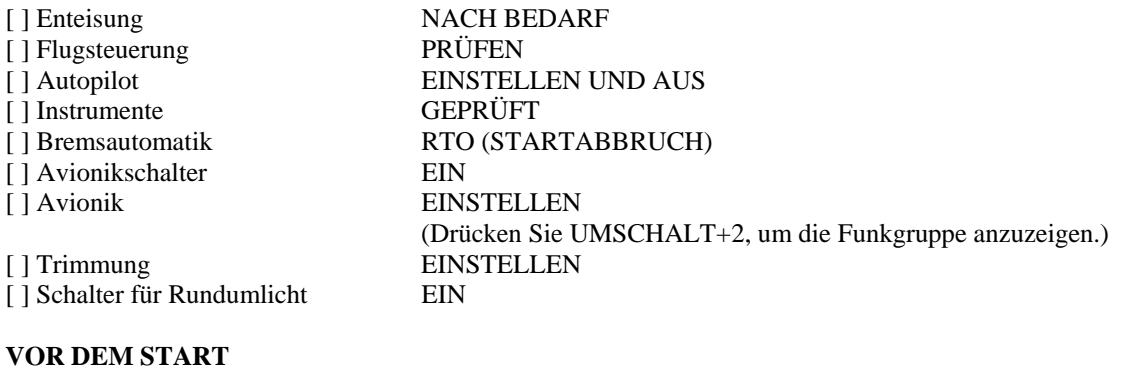

#### [ ] Klappen FÜR START EINSTELLEN (Drücken Sie so oft wie nötig F7.) [ ] Flight Director EIN [ ] Automatische Leistungskontrolle AKTIVIEREN (bei Verwendung des TO/GA-Modus beim Start)

#### **START**

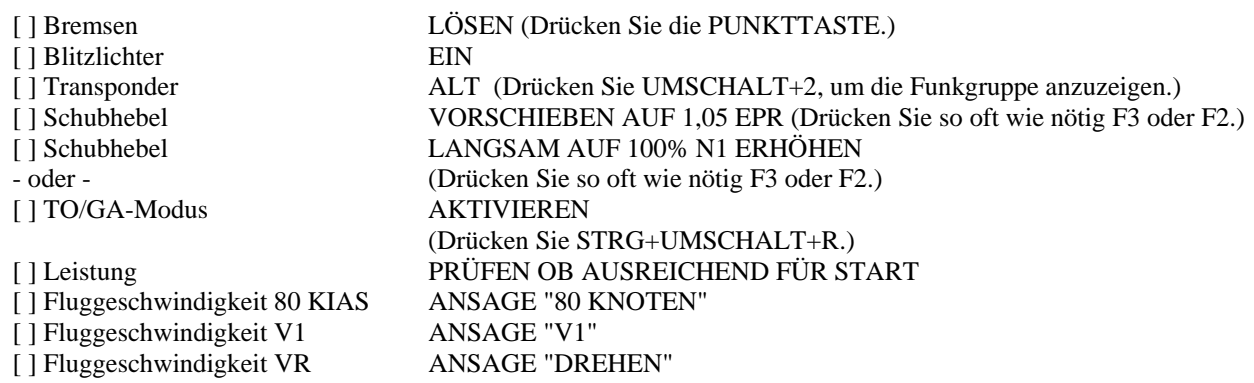

#### **- ANHEBEN AUF ETWA 10 GRAD LÄNGSNEIGUNG -**

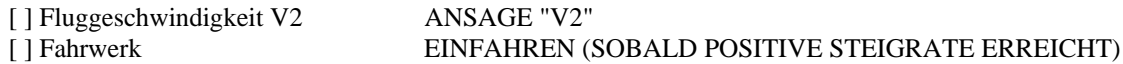

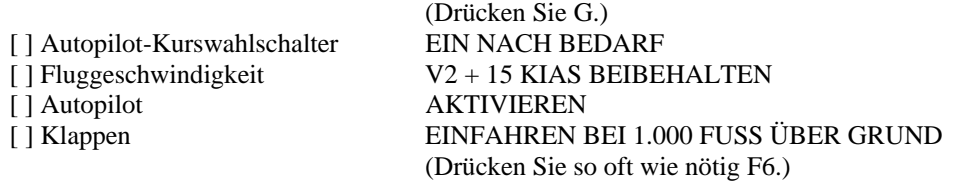

#### **STEIGFLUG**

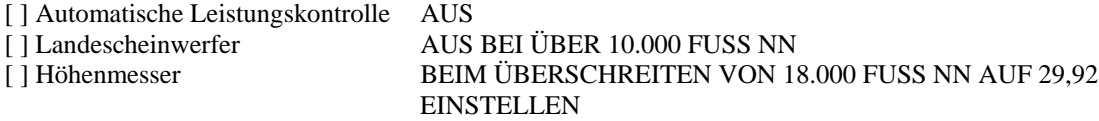

#### **REISEFLUG**

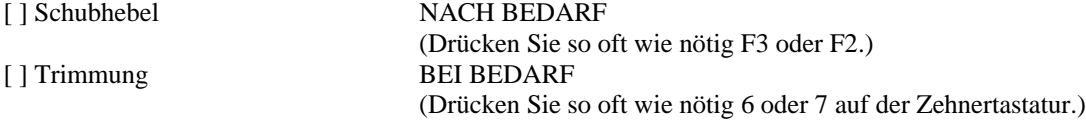

#### **SINKFLUG**

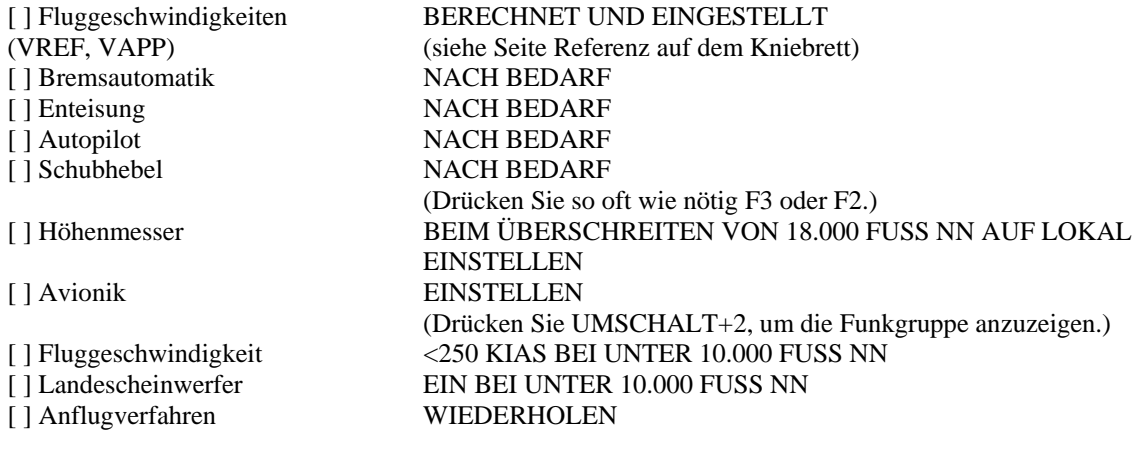

#### **ANFLUG**

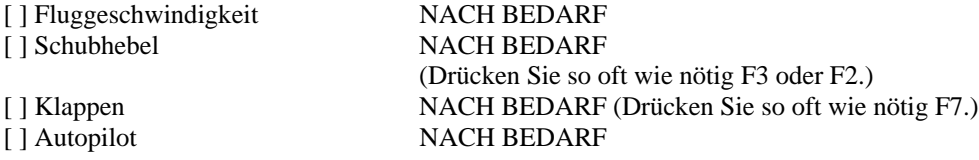

#### **LANDUNG**

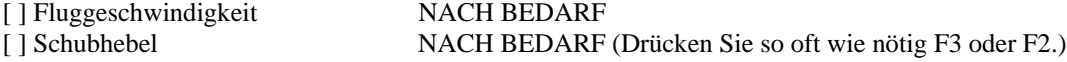

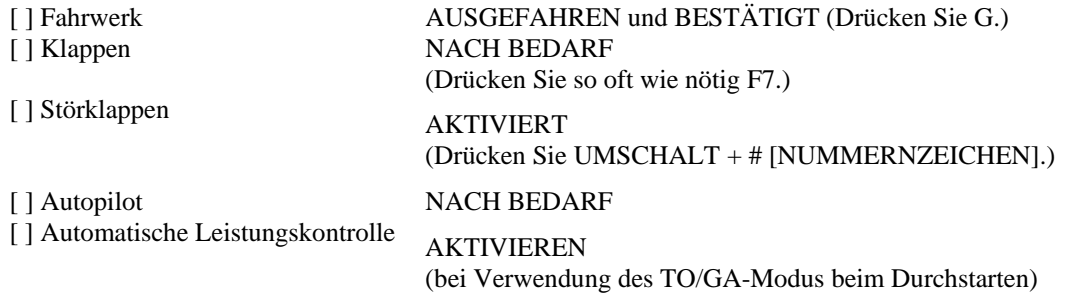

#### **LANDEROLLSTRECKE**

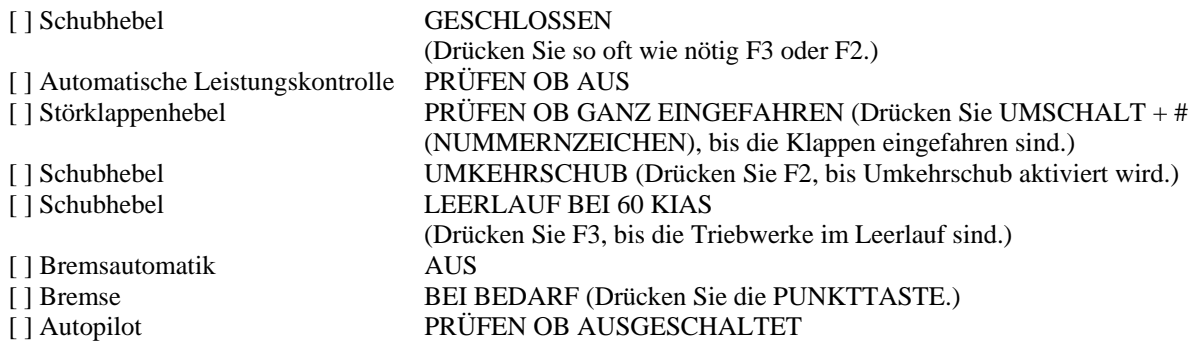

#### **HEREINROLLEN**

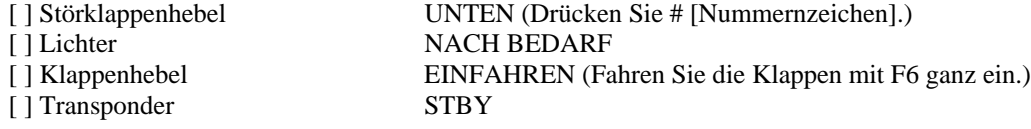

#### **PARKEN**

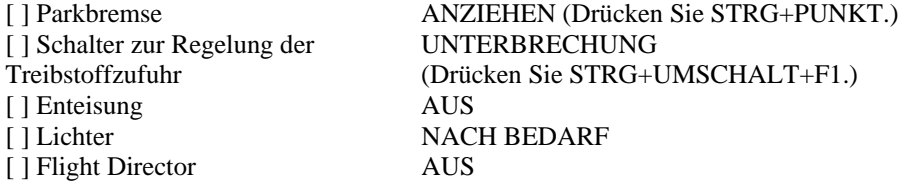

HINWEIS: Die im wirklichen Flugverkehr verwendeten Checklisten für dieses Luftfahrzeug wurden für die Verwendung in Flight Simulator geändert.

# **Rechtshinweis**

Dieses Produkt ist ein Add-On des Microsoft Flight Simulators. Es ist mit FS Design Studio 2 und 3 sowie mit PHP und XML erstellt worden. Bitte nur eine lizenzierte Version des Flight Simulators benutzen. Sie dürfen diese Zusätze nur privat verwenden. Jede Weitergabe oder Veröffentlichung der Vollversion ist untersagt. Der Sound wurde bei diesem Produkt komplett aus eigenen Soundaufnahmen erstellt. Alle Texturen stammen aus eigenen Fotographien. Das gesamte Modell wurde komplett vom Autor entwickelt. Das Produkt greift lediglich auf Standartdateien vom Microsoft Flight Simulator zu.

#### Garantie:

Da es sich um versendete Dateien handelt, ist jede Rückgabe ausgeschlossen.

Andreas Meyer AFS-design http://www.afs-design.de/ info@afs-design.de Copyright: Andreas Meyer

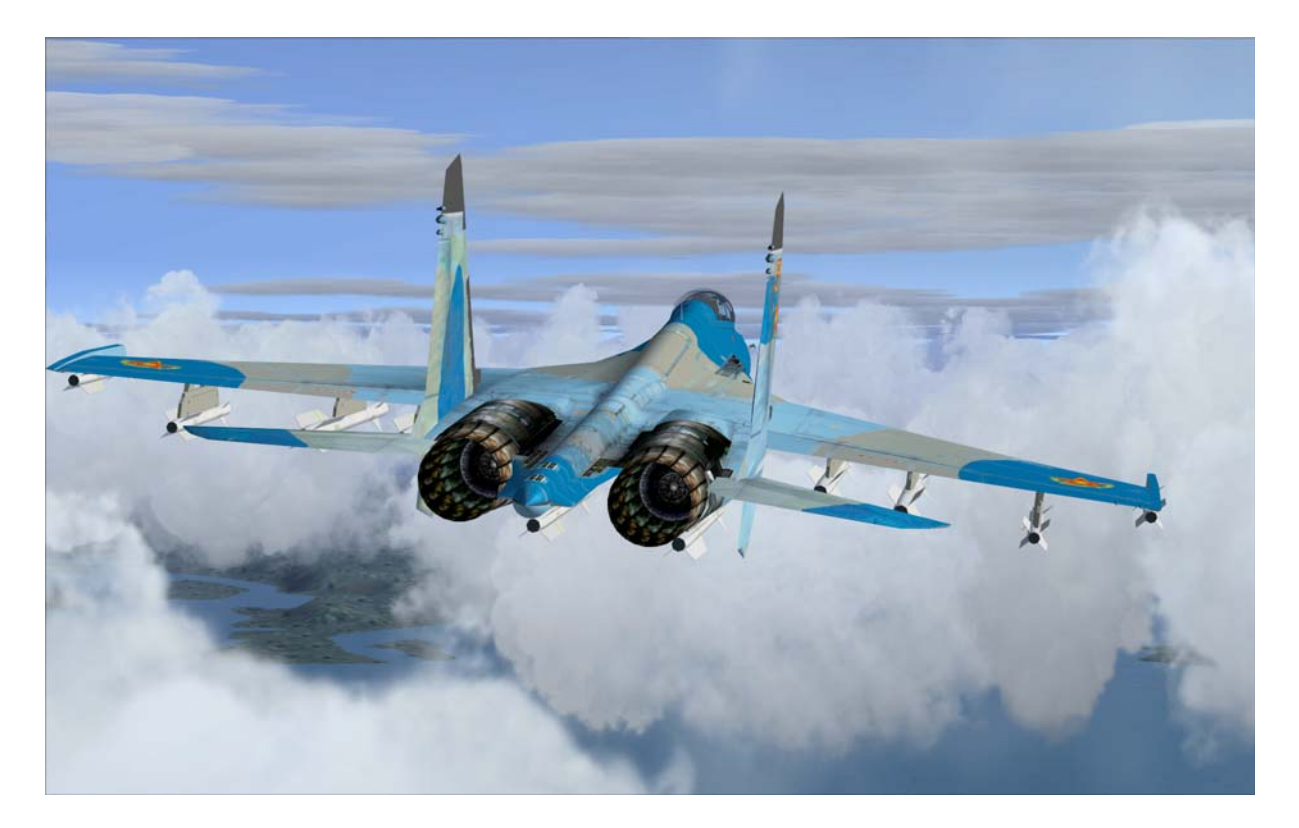